#### **Informatika pro ekonomy II**

Přednáška 1

**doc. Mgr. Petr Suchánek, Ph.D. Katedra informatiky a matematiky suchanek@opf.slu.cz**

**SLEZSKÁ** 

**UNIVERZITA** 

FAKULTA V KARVINÉ

OBCHODNĚ PODNIKATELSKÁ

# **Základní informace o předmětu**

- Informatika pro ekonomy II letní semestr:
	- Tabulkový kalkulátor MS Excel
	- Databázové prostředí MS Access
- Volně navazuje na předmět Informatika pro ekonomy I (MS Word a MS PowerPoint)
- **Cíl předmětu:**
	- · prohloubit znalosti v oblasti práce s daty a informacemi a procvičit postupy zadávání, výběru, modifikace, analýzy a výstupu dat a informací
	- · aplikovat jednoduché úlohy ekonomického charakteru s využitím tabulkového kalkulátoru a databázového systému
- **Rozsah výuky:**
	- 12 přednášek (1 hod. týdně dle rozvrhu)
	- 12 seminářů (2 hod. týdně dle rozvrhu)
	- Závěrečná zkouška

## **Požadavky na absolvování předmětu**

- 70% účast na seminářích
- Vyhledávání a zpracování zdrojů na Internetu
- Absolvování zkoušky
	- Zkouška má tři části:
	- Obecné znalosti Excel a Access forma: automaticky vyhodnocený test. Otázky jsou zveřejněny (max. 20 bodů)
	- Praktické znalosti z MS Excel (forma: plnění zadaných úkolů) (max. 20 bodů)
	- Praktické znalosti z MS Access (forma: plnění zadaných úkolů) (max. 15 bodů)
	- Aktivita na seminářích/tutoriálech (max 5 bodů)

Pro získání kreditů je potřeba získat minimálně 36 bodů.

Poznámka: Zkouší konkrétní vedoucí semináře nebo přednášející.

# **Studijní podklady**

- Potřebné studijní podklady jsou uvedeny v sylabu předmětu.
- Sylabus:
	- IS SU
- Výukové materiály:
	- IS SU

## **Komunikace s pedagogy**

- Konzultační hodiny pedagogů (doporučení domluvit dopředu);
- **Hlavní způsob komunikace** školní mail.
- Dotazy?
- Nejasnosti?
- Připomínky?

## **Základní informace o aplikacích**

#### **Verze aplikací:**

#### Aktuální verze na OPF - MS Excel 2019 a MS Access 2019

V rámci Microsoft Office 2019 (Office 365)

#### Předchozí verze - MS Excel 2016 a MS Access 2016

#### Ještě dřívější verze Microsoft Office:

•Microsoft Office 2014 (Office 15) •Microsoft Office 2010 (Office 14) •Microsoft Office 2007 (Office 12) •Microsoft Office 2003 (Office 11) •Microsoft Office 2000 (Office 9) •Microsoft Office 97 (Office 8) •Microsoft Office 95 •Microsoft Office XP (Office 10 nebo Office 2002)

#### Spouštění aplikací

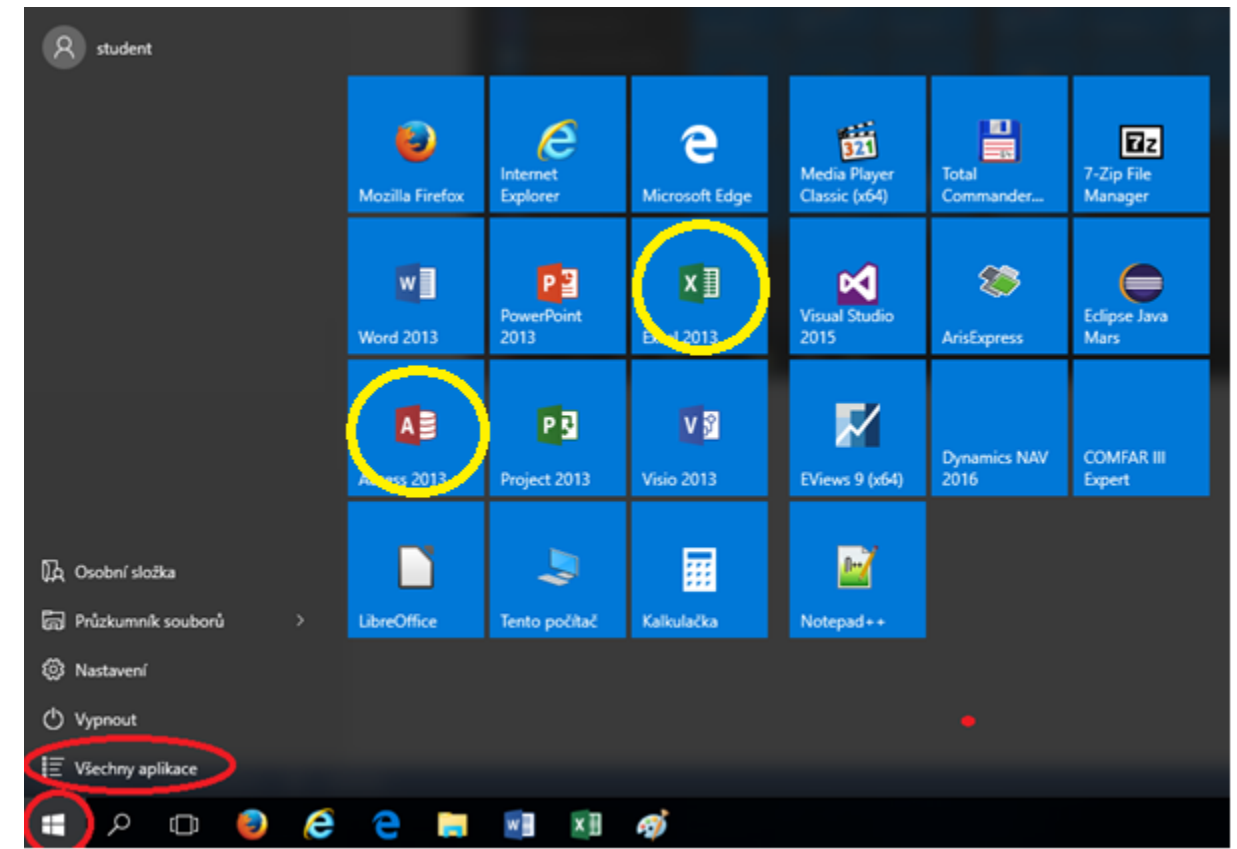

#### Spouštění aplikací

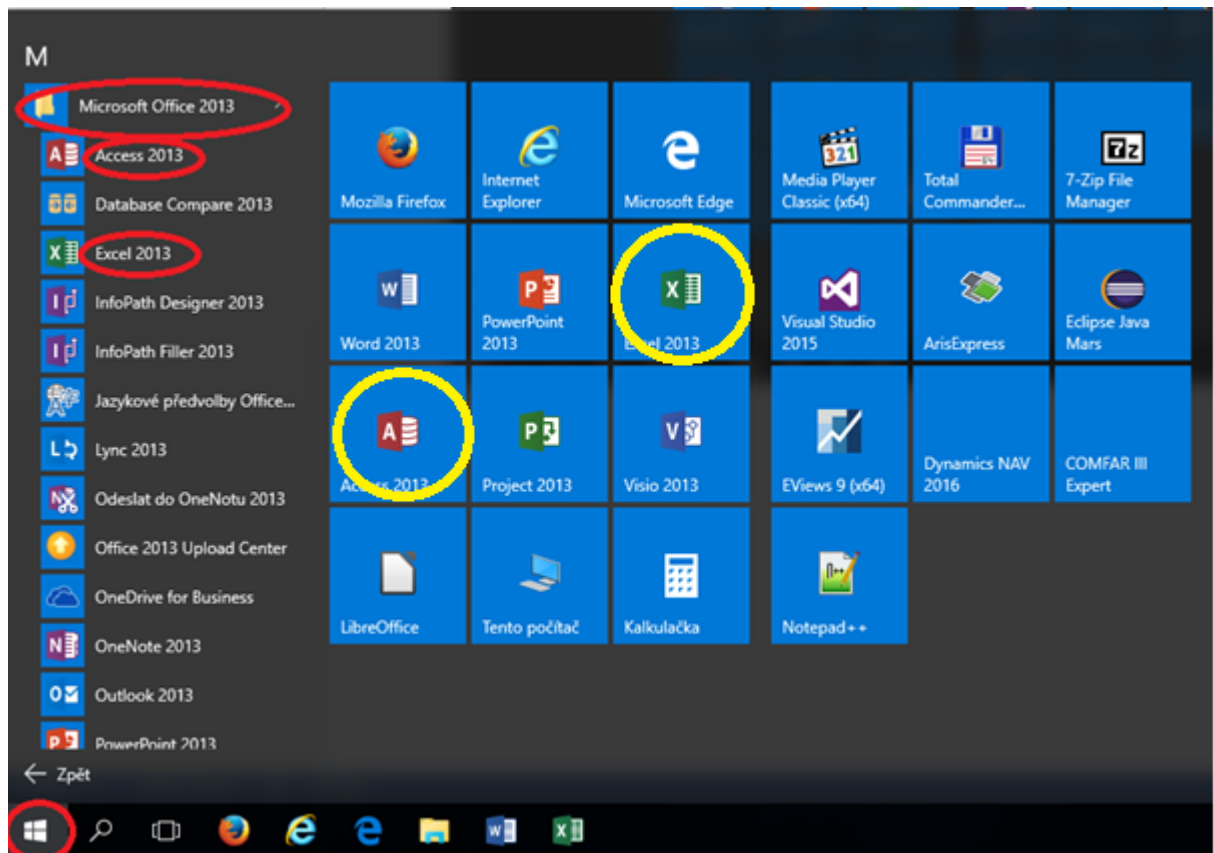

### Spouštění aplikací

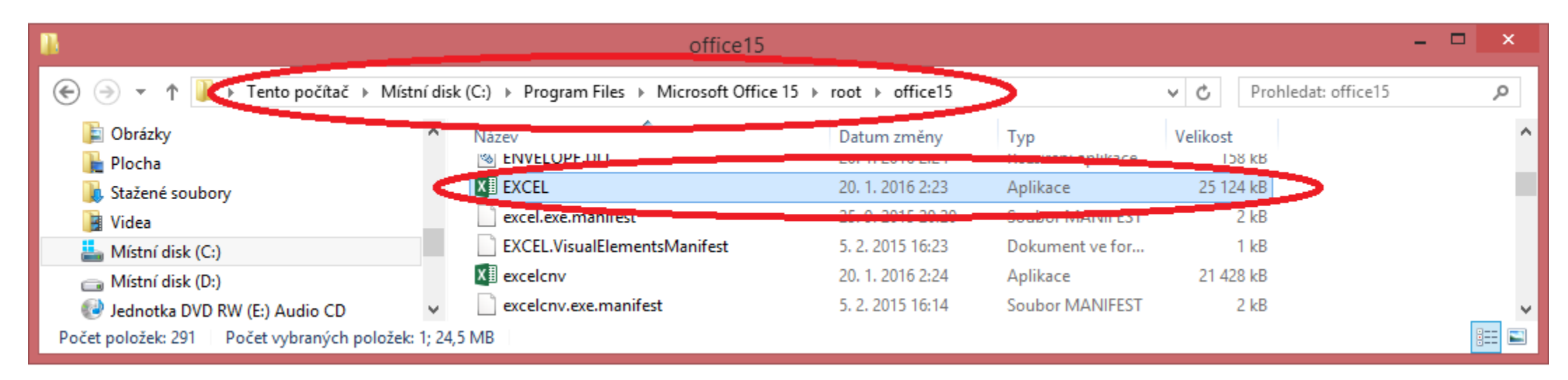

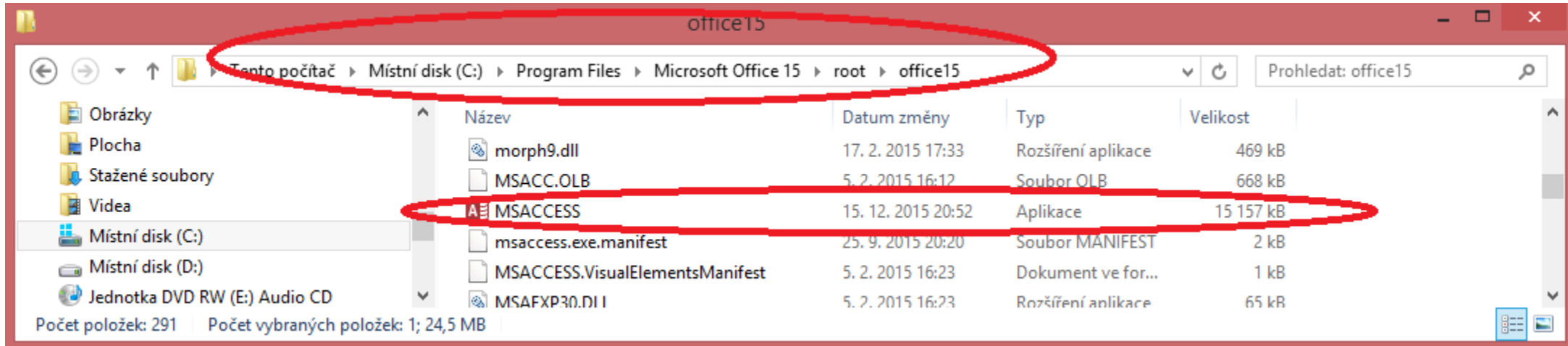

### Po spuštění MS Excel

#### **Excel**

#### Poslední

pracovní G: » Data\_FrKo » Datafr\_2016 » Vyuka » BENIE

15 Pokročilé formátování G: » Data\_FrKo » Datafr\_2016 » Vyuka » Informat...

14 Automatické formátování G: » Data\_FrKo » Datafr\_2016 » Vyuka » Informat...

**UCTO 2016** G: » Data\_FrKo » Datafr\_2016 » Moje » UCTO\_2016

Váha F: » Datafr\_2016 » Moje » Vaha

Měření tlaku 2016 G: » Data\_FrKo » Datafr\_2016 » Moje » Zdrav

6\_1\_Učitelský zápisník G: » Data\_FrKo » Datafr\_2016 » Vyuka » Informat...

1\_7\_Příprava k tisku G: » Data\_FrKo » Datafr\_2016 » Vyuka » Informat...

1\_3\_Formátování tabulky G: » Data\_FrKo » Datafr\_2016 » Vyuka » Informat...

1\_2\_Nastavení tabulky

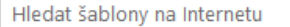

Navrhovaná hledání: Firma Osobní Seznamy Menší firmy Rozpočty Vzdělávání Rodina

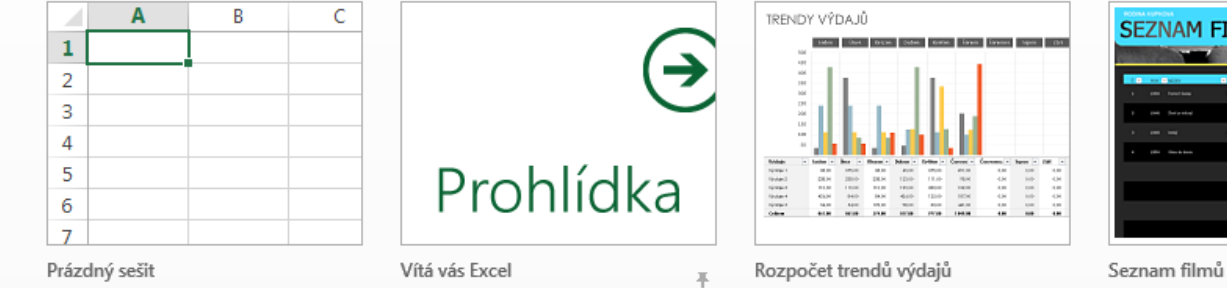

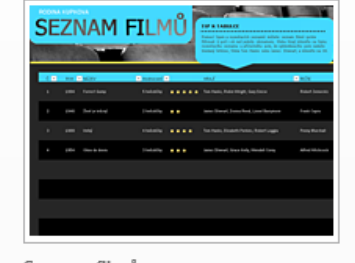

م

Seznam účastníků

Seznam studentů

photopian

Bolte, M.

APPLICATION - TRANS - TRANSPORT MODERNISS NOW NOW

 $\begin{array}{l} 0.23\,200\,0.59\\ 0.23\,200\,0.59\\ 0.23\,200\,0.59\\ 0.23\,200\,0.59\\ \end{array}$  $\begin{array}{r} 223, 000 \, 25 \\ 223, 000 \, 25 \\ 223, 000 \, 25 \end{array}$ 

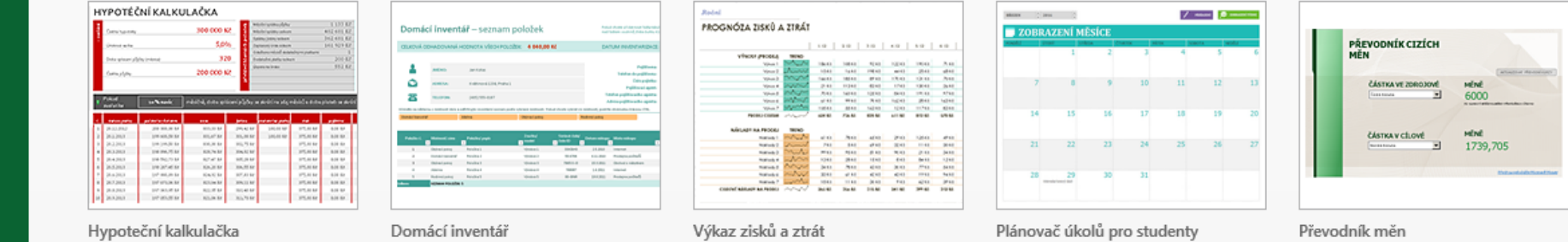

11

#### **Po spuštění MS Excel**

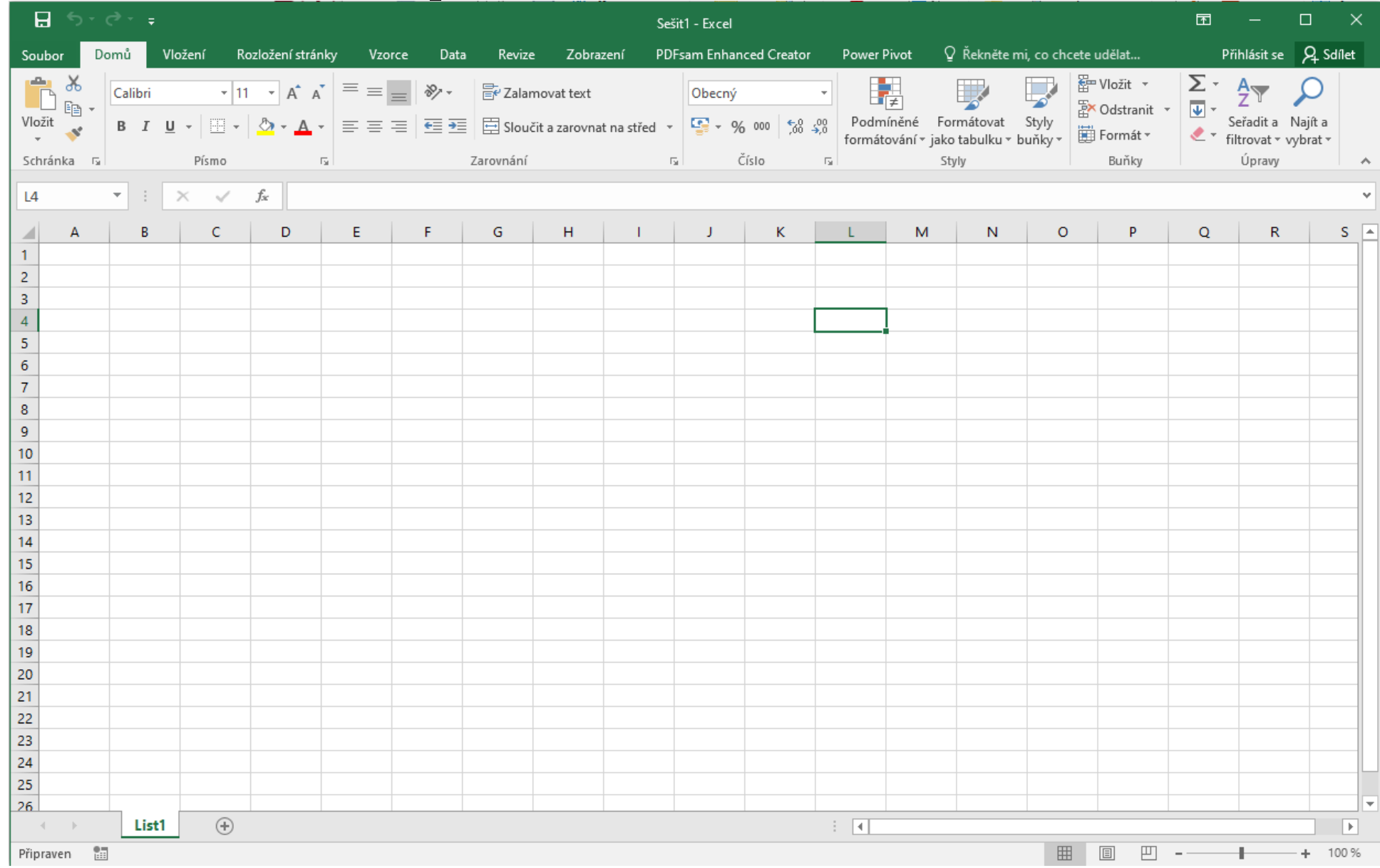

### **Popis pracovní plochy**

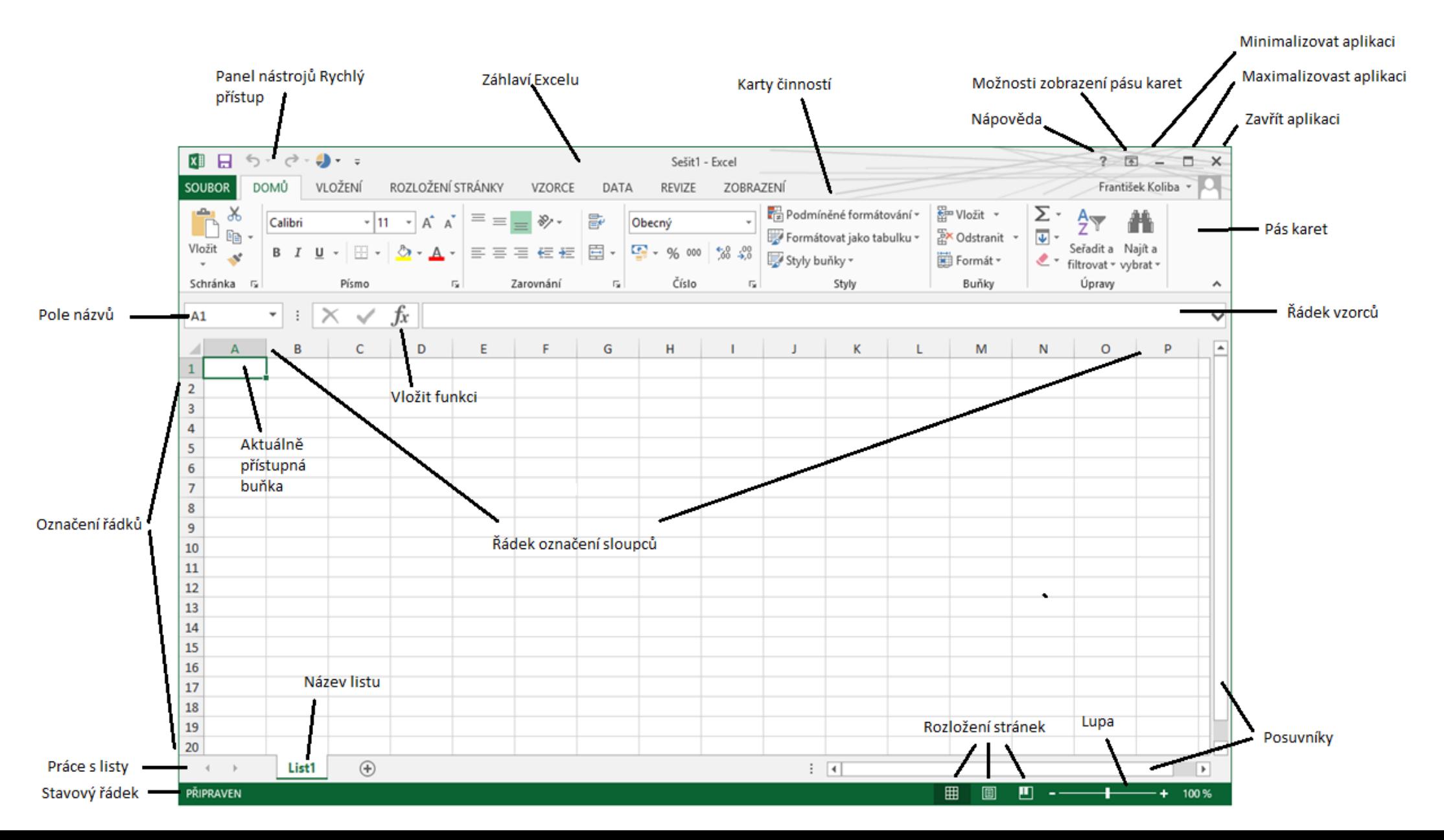

#### **Hlavní rozdíly verze 2016 oproti verzi 2013**

- sdílení souborů:

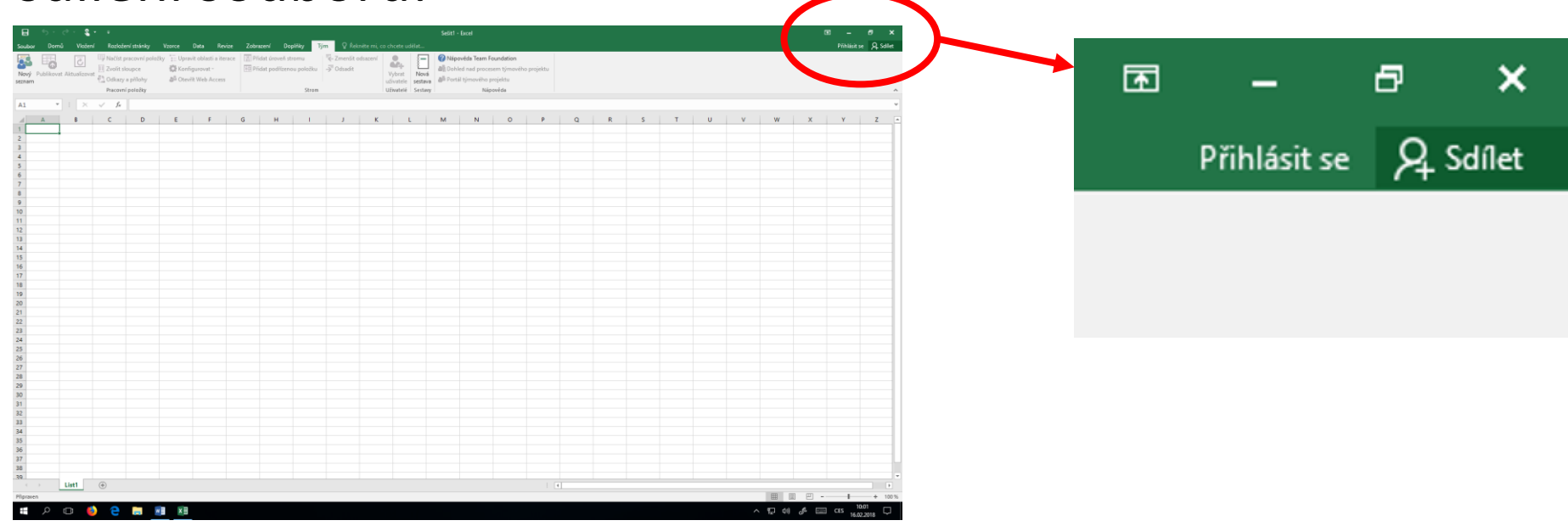

- v Excelu lze vytvořit předpovědi (z historických dat) přes List prognózy
- rozšířena možnost grafů (stromová mapa, vodopádový graf, Paretový graf, histogram, krabicový graf, vícevrstvý prstencový graf)

### **Hierarchické úrovně aplikace**

- Aplikace nejvyšší
- •Soubor
- •List
- •Buňka nejnižší

! Platí principy globálních a lokálních deklarací !

## **Práce s buňkou**

Nejnižší úrovní Excelu (kde jsou uložena konkrétní data) jsou **buňky.**

U buněk rozlišujeme identifikaci (adresu buňky) a obsah buňky.

Adresa buňky je určena souborem a jeho umístěním na vnější paměti, dále Listem (na kterém se nachází) a nakonec umístěním v konkrétním sloupci a řádku.

Sloupce značíme písmeny - A,B,…,Z, AA,AB atd.

Řádky značíme číslicemi – 1,2,3 atd.

Počet sloupců a řádků je dán implementací aplikace.

Označení buňky v rámci otevřeného listu tvoří **adresu buňky.**

Např. **A1, AB1236** atd.

nebo např. **List2!C4** (buňka v jiném listu)

či **[pomocny.xlsx]List1!\$K\$3** (buňka v jiném souboru)

#### **Dotazy?**